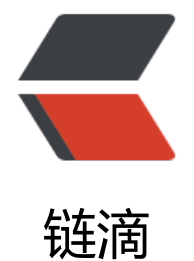

# zabbix 4.4.7 [监控](https://ld246.com) docker 容器

作者:Leif160519

- 原文链接:https://ld246.com/article/1586573801031
- 来源网站:[链滴](https://ld246.com/member/Leif160519)
- 许可协议:[署名-相同方式共享 4.0 国际 \(CC BY-SA 4.0\)](https://ld246.com/article/1586573801031)

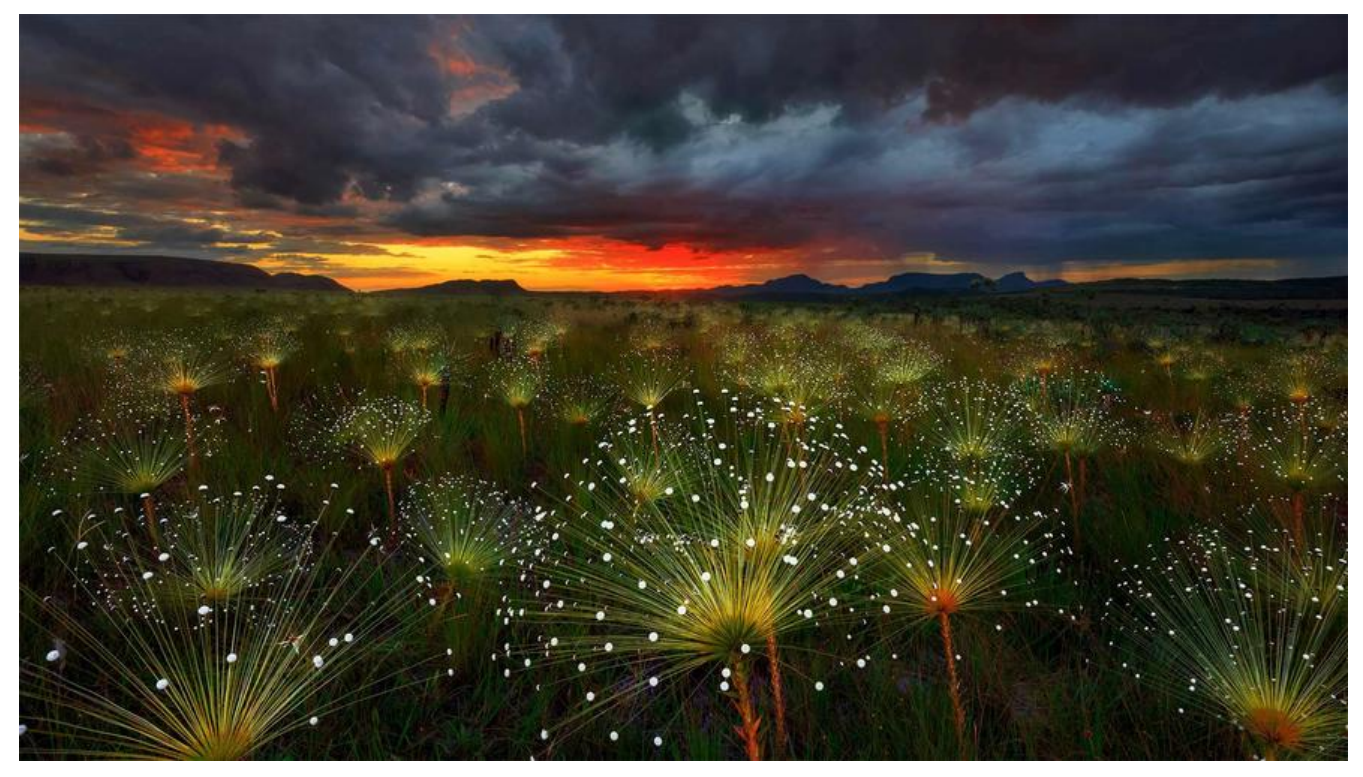

## **1.zabbix配置**

● /etc/zabbix/zabbix\_agentd.conf

##允许使用用户自定义参数 UnsafeUserParameters=1

● /etc/sudoers

root ALL=(ALL) ALL zabbix ALL=(ALL) NOPASSWD:ALL

● 将zabbix用户添加到docker组中

gpasswd -a zabbix docker

### **1.1 自定义监控脚本**

准备工作:使用pip安装相关模块

pip install simplejson pip install docker==3.1.3

注意:pip安装的docker模块版本必须制定3.1.3,否则下面介绍的监控脚本会运行报错

● /etc/zabbix/zabbix\_agentd.d/docker\_discovery.py 搜集正在运行的容器名称

#!/usr/bin/env python import os import simplejson as json

```
t=os.popen("""sudo docker ps |grep -v 'CONTAINER ID'|awk {'print $NF'} """)
container name = []for container in t.readlines():
     r = os.path.basename(container.strip())
     container_name += [{'{#CONTAINERNAME}':r}]
print json.dumps({'data':container_name},sort_keys=True,indent=4,separators=(',',':'))
```
#### 运行结果:

```
python /etc/zabbix/zabbix_agentd.d/docker_discovery.py
```

```
{
    "data":[
\overline{\phantom{a}} "{#CONTAINERNAME}":"tomcat"
        }
    ]
}
```
● /etc/zabbix/zabbix agentd.d/docker monitor.py 输入容器名称和监控项, 输出数据

```
#!/usr/bin/env python
import docker
import sys
import subprocess
import os
def check container stats(container name,collect item):
  container_collect=docker_client.containers.get(container_name).stats(stream=True)
  old result=eval(container collect.next())
  new result=eval(container collect.next())
   container_collect.close()
  if collect item == 'cpu total usage':
     result=new result['cpu_stats']['cpu_usage']['total_usage'] - old_result['cpu_stats']['cpu_us
ge']['total_usage']
  elif collect item == 'cpu system usage':
     result=new_result['cpu_stats']['system_cpu_usage'] - old_result['cpu_stats']['system_cpu
sage']
  elif collect item = 'cpu percent':
     cpu total usage=new result['cpu stats']['cpu usage']['total usage'] - old result['cpu stats
]['cpu_usage']['total_usage']
     cpu_system_uasge=new_result['cpu_stats']['system_cpu_usage'] - old_result['cpu_stats']['
ystem_cpu_usage']
     cpu_num=len(old_result['cpu_stats']['cpu_usage']['percpu_usage'])
      result=round((float(cpu_total_usage)/float(cpu_system_uasge))*cpu_num*100.0,2)
  elif collect item == 'mem usage':
     result=new result['memory stats']['usage']
  elif collect item == 'mem_limit':
      result=new_result['memory_stats']['limit']
  elif collect item == 'network rx bytes':
     result=new_result['networks']['eth0']['rx_bytes']
  elif collect item == 'network tx bytes':
      result=new_result['networks']['eth0']['tx_bytes']
  elif collect item == 'mem_percent':
```

```
 mem_usage=new_result['memory_stats']['usage']
     mem_limit=new_result['memory_stats']['limit']
      result=round(float(mem_usage)/float(mem_limit)*100.0,2)
   return result
if name = = "main":
  \overline{d}ocker_client = docker.DockerClient(base_url='unix://run/docker.sock', version='1.27')
  container_name=sys.argv[1]
  collect item=sys.argv[2]
  print check container stats(container name,collect item)
```
运行结果:

```
python docker_monitor.py tomcat cpu_percent
0.1
python docker_monitor.py tomcat mem_percent
2.52
```
## **1.2 自定义监控配置文件**

```
● /etc/zabbix/zabbix_agentd.d/docker_discovery.conf
```
UserParameter=docker\_discovery,python /etc/zabbix/zabbix\_agentd.d/docker\_discovery.py UserParameter=docker\_status[\*],python /etc/zabbix/zabbix\_agentd.d/docker\_monitor.py \$1 2

## **1.3 重启zabbix-agent并测试**

#监控主机上执行 systemctl restart zabbix-agent

#zabbix服务器上执行,在监控主机上执行会提示无权限 zabbix get -s 127.0.0.1 -p 10050 -k "docker status[tomcat cpu\_percent]" 0.16 zabbix get -s 127.0.0.1 -p 10050 -k "docker status[tomcat mem\_percent]" 2.52

# **1.3 导入docker监控模板**

● Docker-Template.xml

```
2. 效果
```
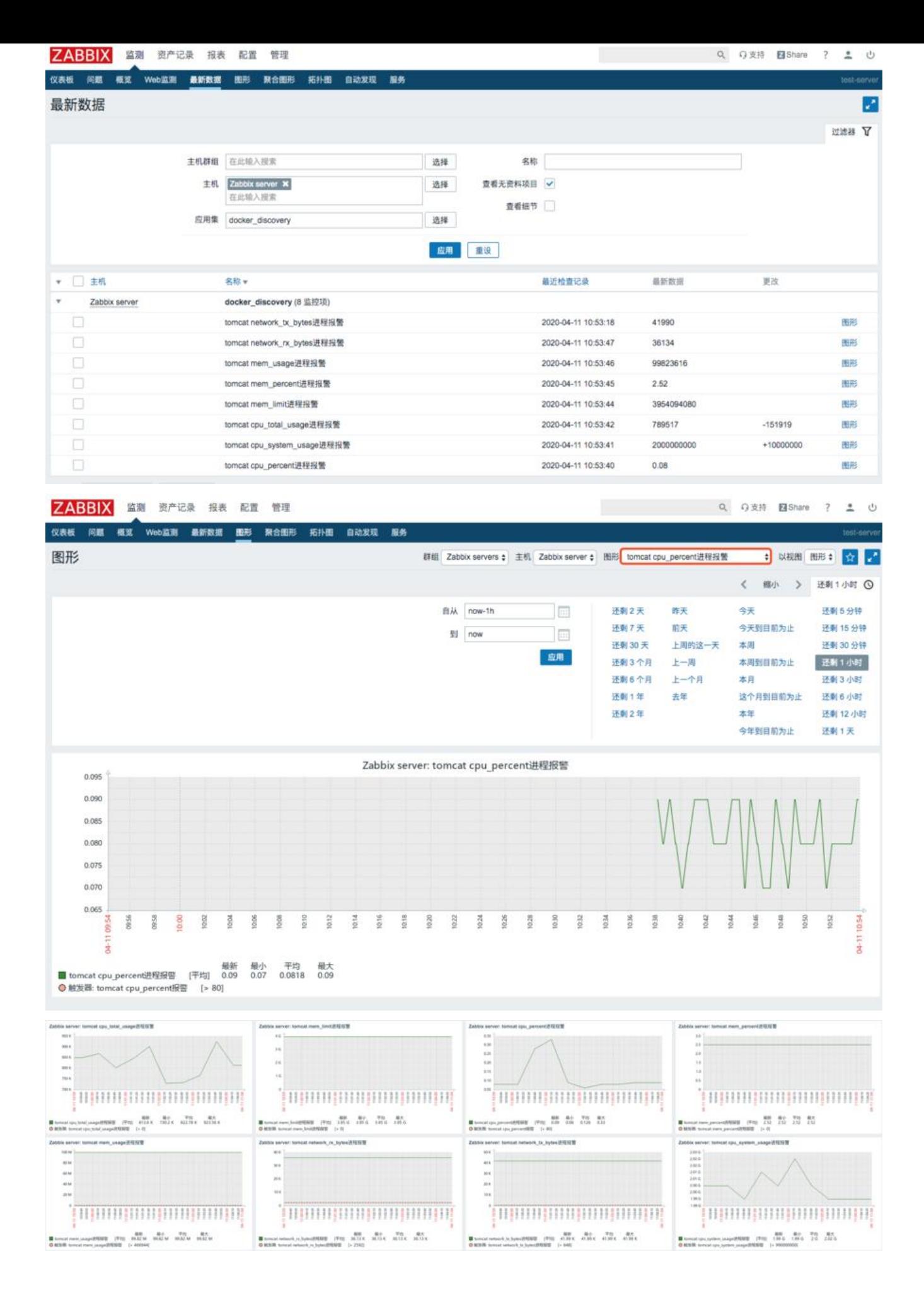

#### **3.问题解决**

#### 若遇到权限问题:

zabbix get -s 127.0.0.1 -p 10050 -k "docker status[netdata cpu percent]" Traceback (most recent call last): File "/etc/zabbix/zabbix\_agentd.d/docker\_monitor.py", line 38, in <module> print check container stats(container name,collect item) File "/etc/zabbix/zabbix\_agentd.d/docker\_monitor.py", line 8, in check\_container\_stats container collect=docker client.containers.get(container name).stats(stream=True) File "/usr/lib/python2.7/site-packages/docker/models/containers.py", line 833, in get resp = self.client.api.inspect container(container id) File "/usr/lib/python2.7/site-packages/docker/utils/decorators.py", line 19, in wrapped return f(self, resource id, \*args, \*\*kwargs) File "/usr/lib/python2.7/site-packages/docker/api/container.py", line 721, in inspect contain r self. get(self. url("/containers/{0}/json", container)), True File "/usr/lib/python2.7/site-packages/docker/utils/decorators.py", line 46, in inner return f(self, \*args, \*\*kwargs) File "/usr/lib/python2.7/site-packages/docker/api/client.py", line 194, in \_get return self.get(url, \*\*self. set request timeout(kwargs)) File "/usr/lib/python2.7/site-packages/requests/sessions.py", line 543, in get return self.request('GET', url, \*\*kwargs) File "/usr/lib/python2.7/site-packages/requests/sessions.py", line 530, in request resp = self.send(prep, \*\*send\_kwargs) File "/usr/lib/python2.7/site-packages/requests/sessions.py", line 643, in send r = adapter.send(request, \*\*kwargs) File "/usr/lib/python2.7/site-packages/requests/adapters.py", line 498, in send raise ConnectionError(err, request=request) requests.exceptions.ConnectionError: ('Connection aborted.', error(13, 'Permission denied'))

#### 请检测zabbix-agent机器的selinux是否处于关闭状态:

[root@online-12 ~]# sestatus SELinux status: disabled [root@online-12 ~]# getenforce Disabled

若显示Permissive或enabled状态,则需要关闭selinux:

[root@data-backup zabbix\_agentd.d]# sestatus SELinux status: enabled SELinuxfs mount: //www.filinux<br>SELinux root directory: //etc/selinux SELinux root directory: Loaded policy name: targeted Current mode:<br>
Mode from config file: disabled Mode from config file: Policy MLS status: enabled Policy deny unknown status: allowed Max kernel policy version: 31 [root@data-backup zabbix\_agentd.d]# getenforce **Permissive** 

关闭方法:

● 临时关闭:

[root@localhost ~]# setenforce 0

● 永久关闭,可以修改配置文件/etc/selinux/config,将其中SELINUX设置为disabled, 之后重启电脑 可生效。

[root@localhost ~]# cat /etc/selinux/config

# This file controls the state of SELinux on the system.

- # SELINUX= can take one of these three values:
- # enforcing SELinux security policy is enforced.
- # permissive SELinux prints warnings instead of enforcing.
- # disabled No SELinux policy is loaded.

#SELINUX=enforcing

SELINUX=disabled

# SELINUXTYPE= can take one of three two values:

- # targeted Targeted processes are protected,
- # minimum Modification of targeted policy. Only selected processes are protected.
- # mls Multi Level Security protection.

SELINUXTYPE=targeted

[root@rdo ~]# sestatus SELinux status: disabled

若上述操作中没有将zabbix用户添加进docker组中,执行命令后必须得重启zabbix-agent才能生效

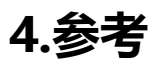

- 【监控】zabbix监控docker容器
- docker.from env() causes TypeError: load config() got an unexpected keyword argument 'c nfig\_dict' #1916
- ● [centos 7.0 查看selinux状态|关闭](https://blog.csdn.net/qq_33633013/article/details/83503804)|开启